# Assignment submission with SVN Operating Systems

Daniel Valcarce <daniel.valcarce@udc.es>

University of A Coruña

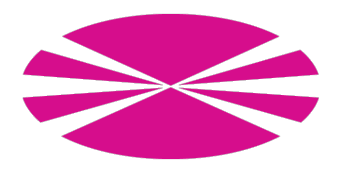

#### What is a Version Control System?

- Version Control Systems (VCS) manage the changes of compute files.
- $\circ$  It answers the following questions:
	- What changed?
	- Who changed it?
	- When it changed?
	- How it changed?
	- Why it changed?
- Mostly used in software development.
- $\odot$  We avoid creating files such as: final\_assignment.c, final\_assignment2.c, truly\_definitive\_assignment35.c, believe me this is the final one563.c and so on.
- $\circ$  VCS are based on repositories that store different versions of your source code.
- Repositories can be either centralised or distributed.
	- Centralised: **SVN**, CVS.
	- Distributed: Git, Mercurial, Bazaar.
- $\circledcirc$  We can revert changes to any previous version.
- We can analyse the history of changes.
- $\odot$  We can compare different versions.

### Subversion (SVN)

- $\odot$  We will use Subversion (SVN).
	- Popular and well supported.
	- Based on a centralised repository.
- ◎ Official website: <https://subversion.apache.org>
- ◎ Official book: <http://svnbook.red-bean.com>
- Although distributed version control has gained widespread adoption (in particular Git), SVN comes in handy for simple tasks.
- $\circ$  In our case, we will use SVN to submit assignments.

Some useful subversion commands:

- © svn checkout <url>: get a working copy from the repo.
- ◎ svn add <file>: put file under version control.
- $\circ$  svn rm  $\leq$ file>: remove file from version control.
- $\circ$  svn status: print the status of the working copy.
- $\circ$  svn commit: send locally modified files to the repository.
- $\circ$  svn update: update all files with the latest changes.
- $\circ$  svn revert <file>: undo local changes of the given file.
- ◎ svn help <command>: describes the usage of the given command.
- $\circledcirc$  We provide you with a repository for this course: https://svn.fic.udc.es/grao2/so/<course\_year>/<user>
- Only one of the members of the group must submit the source code to her/his provided repository.
- $\circ$  For each assignment, you must create the appropriate folder in the repository. The name of the folder must be PX where X is the number of the assignment. Be careful: **code in the wrong directory will not be graded**.

#### Submitting your assignment

- $\circ$  First, you must download a working copy of your repository:
	- \$ svn checkout
	- https://svn.fic.udc.es/grao2/so/<course\_year>/<user> This will create a folder named <user> which is your working copy.
- $\odot$  Move your folder PX inside the working copy and put it under version control. **EXAMPLE:** (for a user named Donal Trum, whose login is *d.trum* and tries to submit lab assigment number 1. In his machine, his username is *patito*) \$ mv /home/patito/SegundoCurso/SO/P1 /home/patito/d.trum \$ cd /home/patito/d.trum
	- \$ svn add P1
- $\circ$  Now, you must commit your changes in the working copy to the central repository. You need to write a comment for each commit describing the changes you have made. There are two options:
	- Write the comment as an argument of the svn commit command:
		- \$ svn commit -m "Write here your message"
	- Or write the comment in your favourite text editor. You can specify which text editor (vim, emacs, nano, gedit...) you want by modifying the \$EDITOR environment variable. \$ EDITOR=nano svn commit

## Happy coding!